## **Step-by-Step Guide for Withdrawal of Submitted Application Certificate of Registration and Hotel-keeper's Licence**

The filer may withdraw the New, Amend and Renewal application if you decide not to proceed with the application. Please note that once the New, Amend and Renewal application has been approved by the Board, a withdrawal application cannot be submitted.

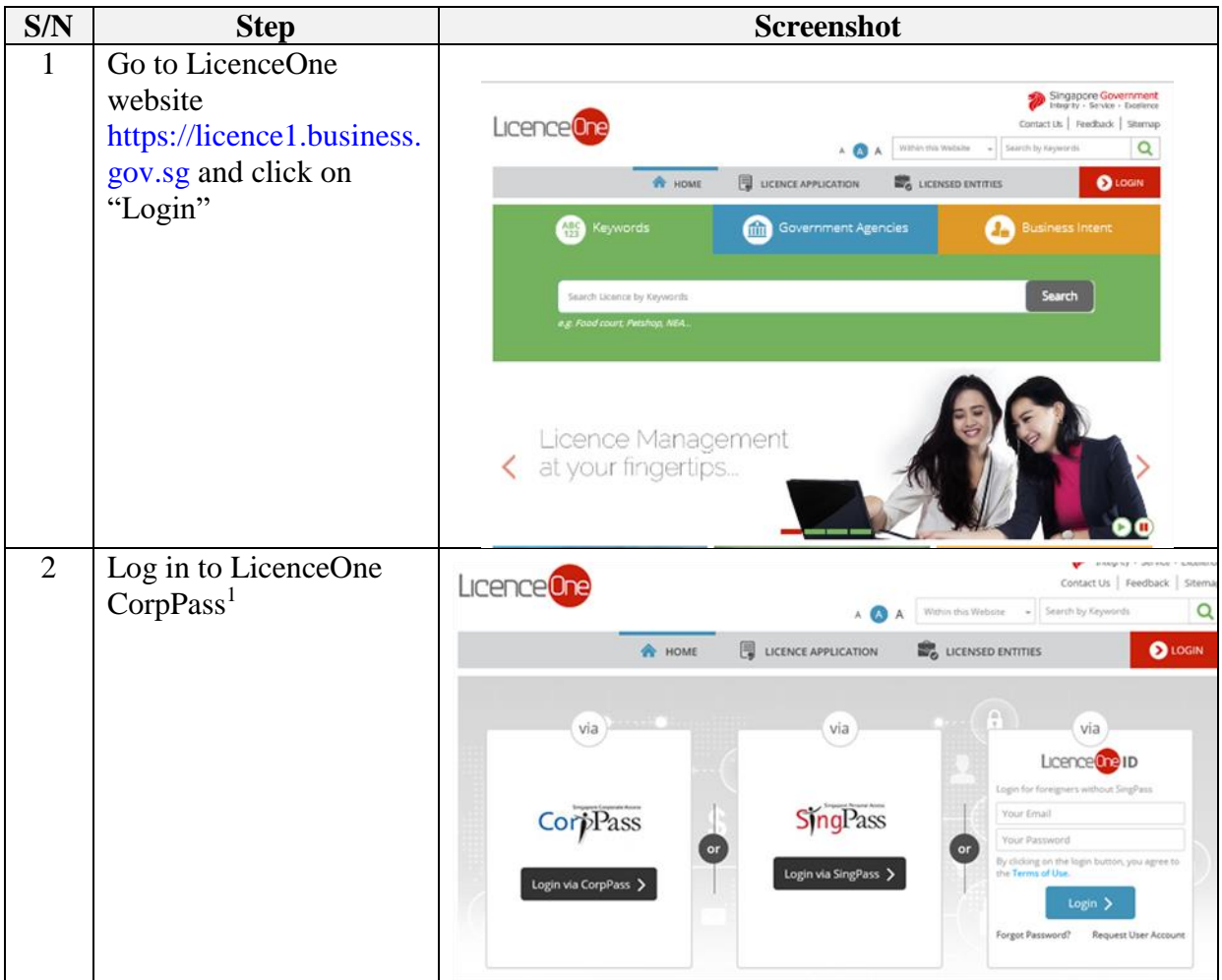

**<sup>.</sup>** <sup>1</sup> "Singapore Corporate Access" (or CorpPass) is a corporate digital identity for businesses and other entities to transact with Government agencies online. With the introduction of CorpPass, business entities will use a single digital account to transact with the whole-of government. With effect 1 September 2018, CorpPass will be the only login method for all online business transactions with the Government, including via LicenceOne. Only authorised CorpPass users of the company can use CorpPass to access LicenceOne and submit withdrawal of the application. Should the Hotel-Keeper or Company Director wish to submit withdrawal of the application, they must also be appointed as the authorised CorpPass user of the company.

For information on the registration & set up of CorpPass for your business entity, please visit www.corppass.gov.sg. For information on how to activate CorpPass in LicenceOne, please visit [https://licence1.business.gov.sg/web/frontier/help/corppass-in-licenceone.](https://licence1.business.gov.sg/web/frontier/help/corppass-in-licenceone)

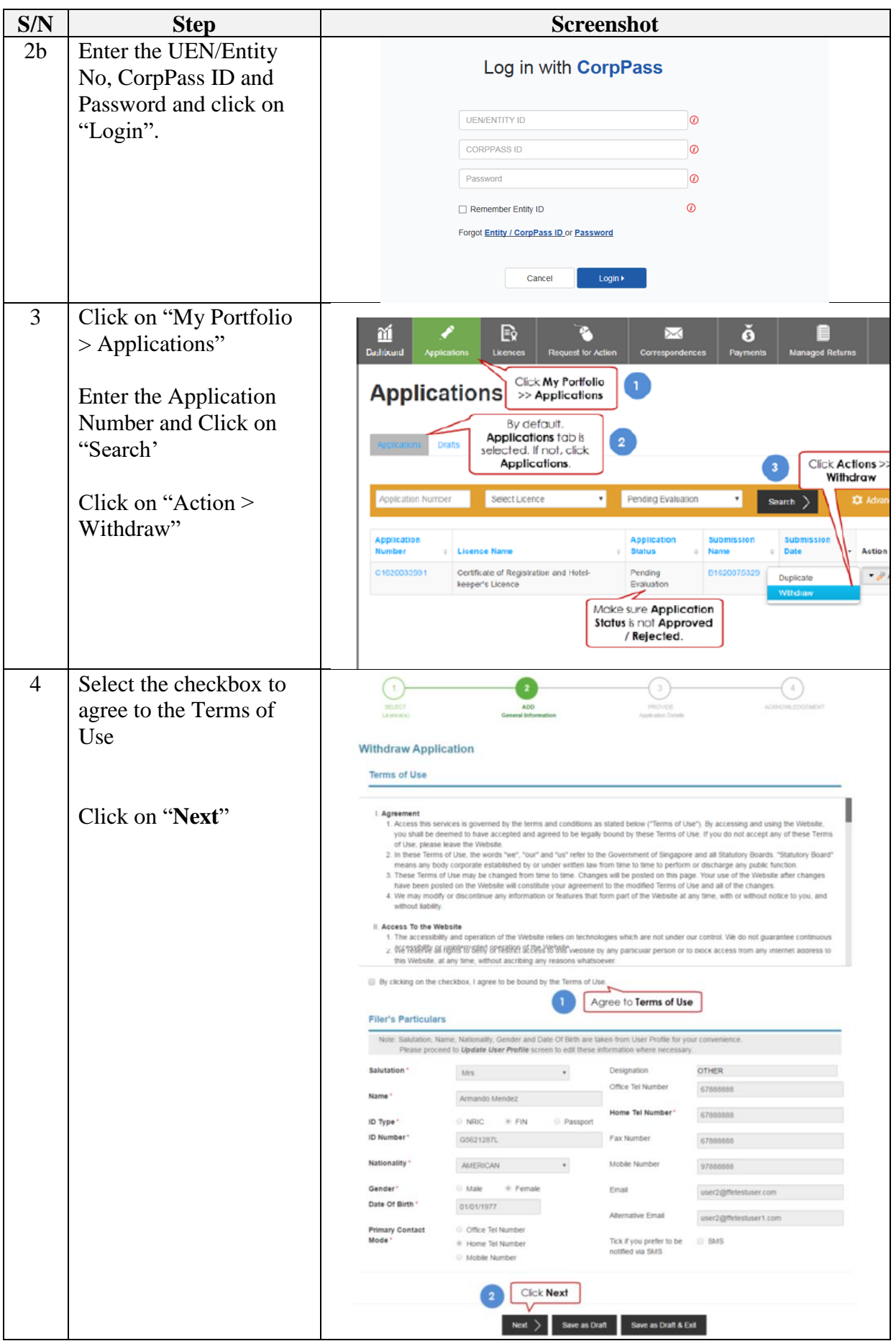

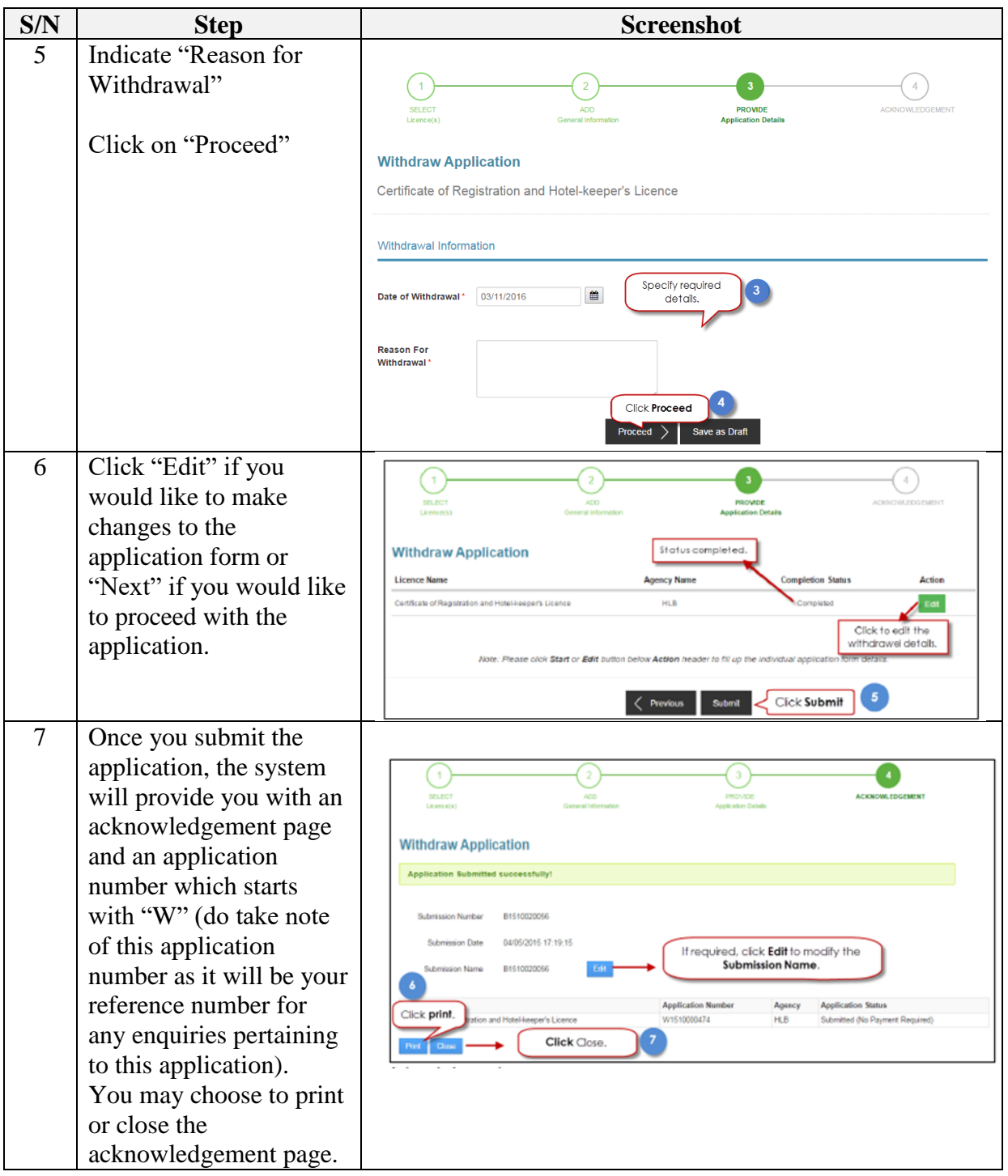

The Secretariat may request for additional information or supporting documents (if any) via the "Request for Action"<sup>2</sup> feature. Upon receiving all the required documents and clarification (if any), the Secretariat will process the application.

 $\overline{a}$ 

 $2$  Please refer to the step-by-step guide on "Request for Action"

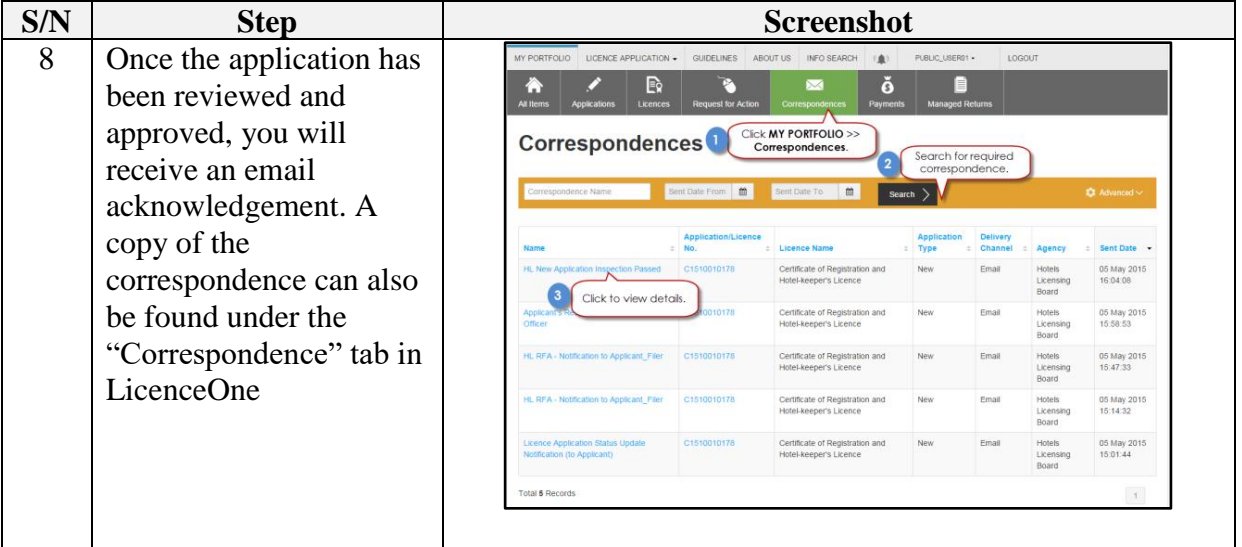